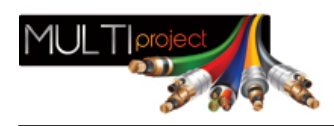

Link do produktu:<https://www.multiproject.com.pl/interfejs-usb-rs-do-central-cb32-p-13994.html>

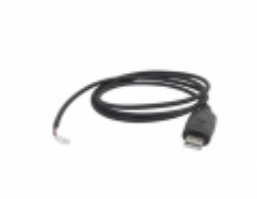

## Interfejs USB-RS do central CB32

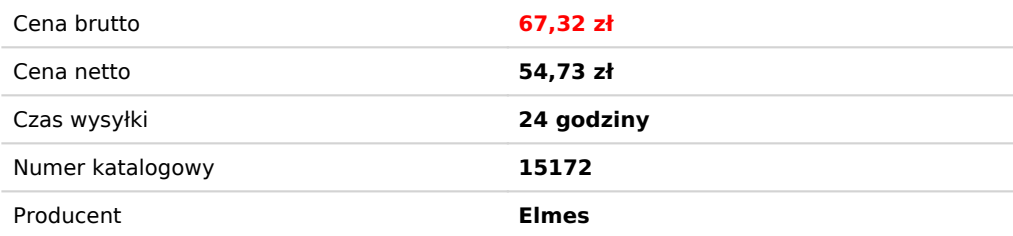

## Opis produktu

Kabel-adapter USB-RS służy do podłączenia niektórych urządzeń produkcji Elmes Elektronik z komputerem PC, np:

- centrali CB32 od wersji 3.00,
- starszych wersji modułu GSM2 (nie posiadających złącza mini-USB),
- starszych wersji odbiornika RD448 i RD1000.

Kabel ten posiada wbudowany układ scalony, który zamienia sygnały występujące na złączu USB na sygnały szeregowej transmisji RS (RX i TX) o poziomach napięć 0/3,3V, wymagane przez podłączane urządzenie. Kabel ten wymaga zainstalowania odpowiednich sterowników - patrz odnośniki u góry strony.

W zależności od wersji kabla (patrz oznaczenie kabla), procedura instalacji jest różna:

- Dla kabli oznaczonych: "Prolific" lub "USB-RS Adapter ver. 1B, najpierw należy zainstalować sterowniki poprzez uruchomienie odpowiedniego pliku .exe znajdującego się w katalogu "..\USB cable drivers\VER 1B (Prolific)", a następnie podłączyć kabel do portu USB komputera.
- Dla kabli oznaczonych: "FTDI" lub "USB-RS Adapter ver. 1A" oraz dla pozostałych wersji kabli (ver. 1C, 1D, 1E, itd.), należy najpierw podłączyć kabel do portu USB komputera. System powinien wykryć nowe urządzenie: "USB Serial Converter"

Następnie system zapyta o sterowniki do tego urządzenia – w odpowiedzi na pytanie: "Czy system Windows może połączyć się z witryną Windows Update aby wyszukać sterowniki ?" należy wybrać opcję: "Nie, nie tym razem", a w odpowiedzi na kolejne pytanie należy wybrać opcję: "Zainstaluj z listy lub określonej lokalizacji".

Następnie należy podać katalog odpowiadający wersji posiadanego kabla, czyli np. dla kabla w wersji 1C należy podać: "..\USB cable drivers\VER 1C", a dla kabli 1D, 1E, 1F, 1G, 1H katalog: "..\USB cable drivers\VER 1D..1H".

Po zainstalowaniu sterownika system wykryje kolejne urządzenie: "USB Serial Port". W tym przypadku postępujemy identycznie jak poprzednio, podając przy pytaniu o lokalizację sterownika ten sam katalog co poprzednio.

W katalogu "VER 1F Win7" dostępne są sterowniki pod Windows 7 64bit, ale tylko dla kabli w wersji 1F . W przypadku posiadania innej wersji kabla pozostają niestety tylko: Windows XP, Vista 32-bit, lub Windows 7 32-bit.